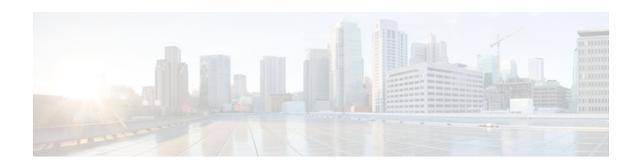

# **RADIUS Centralized Filter Management**

Last Updated: January 15, 2012

The RADIUS Centralized Filter Management feature introduces a filter-server to simplify ACL configuration and management. This filter-server serves as a centralized RADIUS repository and administration point, which users can centrally manage and configure access control list (ACL) filters.

- Finding Feature Information, page 1
- Prerequisites for RADIUS Centralized Filter Management, page 1
- Restrictions for RADIUS Centralized Filter Management, page 2
- Information About RADIUS Centralized Filter Management, page 2
- How to Configure Centralized Filter Management for RADIUS, page 3
- Configuration Examples for RADIUS Centralized Filter Management, page 6
- Additional References, page 8
- Feature Information for RADIUS Centralized Filter Management, page 9

## **Finding Feature Information**

Your software release may not support all the features documented in this module. For the latest feature information and caveats, see the release notes for your platform and software release. To find information about the features documented in this module, and to see a list of the releases in which each feature is supported, see the Feature Information Table at the end of this document.

Use Cisco Feature Navigator to find information about platform support and Cisco software image support. To access Cisco Feature Navigator, go to <a href="https://www.cisco.com/go/cfn">www.cisco.com/go/cfn</a>. An account on Cisco.com is not required.

# **Prerequisites for RADIUS Centralized Filter Management**

You may need to add a dictionary file to your server if it does not support the new RADIUS VSAs.
 For a sample dictionary and vendors file, see the section "RADIUS Dictionary and Vendors File Example" later in this document.

If you need to add a dictionary file, ensure that your RADIUS server is nonstandard and that it can send the newly introduced VSAs.

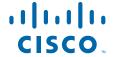

You want to set up RADIUS network authentication so a remote user can dial in and get IP connectivity.

# **Restrictions for RADIUS Centralized Filter Management**

Multiple method lists are not supported in this feature; only a single global filter method list can be configured.

# **Information About RADIUS Centralized Filter Management**

Before the RADIUS Centralized Filter Management feature, wholesale providers (who provide premium charges for customer services such as access control lists [ACLs]) were unable to prevent customers from applying exhaustive ACLs, which could impact router performance and other customers. This feature introduces a centralized administration point--a filter server--for ACL management. The filter server acts as a centralized RADIUS repository for ACL configuration.

Whether or not the RADIUS server that is used as the filter server is the same server that is used for access authentication, the network access server (NAS) will initiate a second access request to the filter server. If configured, the NAS will use the filter-ID name as the authentication username and the filter server password for the second access request. The RADIUS server will attempt to authenticate the filter-ID name, returning any required filtering configuration in the access-accept response.

Because downloading ACLs is time consuming, a local cache is maintained on the NAS. If an ACL name exists on the local cache, that configuration will be used without consulting the filter server.

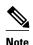

An appropriately configured cache should minimize delays; however, the first dialin user to require a filter will always experience a longer delay because the ACL configuration is retrieved for the first time.

- Cache Management, page 2
- New Vendor-Specific Attribute Support, page 3

#### **Cache Management**

A global filter cache is maintained on the NAS of recently downloaded ACLs; thus, users no longer have to repeatedly request the same ACL configuration information from a potentially overloaded RADIUS server. Users are required to flush the cache when the following criteria have been met:

- After an entry becomes associated with a newly active call, the idle timer that is associated with that entry will be reset, if configured to do so.
- After the idle-time stamp of an entry expires, the entry will be removed.
- After the global cache of entries reaches a specified maximum number, the entry whose idle-timer is
  closest to the idle time limit will be removed.

A single timer is responsible for managing all cache entries. The timer is started after the first cache entry is created, and it runs periodically until reboot. The period of the timer will correspond to the minimum granularity offered when configuring cache idle timers, which is one expiration per minute. A single timer prevents users from having to manage individual timers per cache entry.

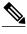

Note

The single timer introduces a lack of precision in timer expiration. There is an average error of approximately 50 percent of the timer granularity. Although decreasing the timer granularity will decrease the average error, the decreased timer granularity will negatively impact performance. Because precise timing is not required for cache management, the error delay should be acceptable.

## **New Vendor-Specific Attribute Support**

This feature introduces support for three new vendor-specific attributes (VSAs), which can be divided into the following two categories:

- User profile extensions
  - Filter-Required (50)--Specifies whether the call should be permitted if the specified filter is not found. If present, this attribute will be applied after any authentication, authorization, and accounting (AAA) filter method-list.
- · Pseudo-user profile extensions
  - Cache-Refresh (56)--Specifies whether cache entries should be refreshed each time an entry is referenced by a new session. This attribute corresponds to the cache refresh command.
  - Cache-Time (57)--Specifies the idle time out, in minutes, for cache entries. This attribute corresponds to the cache clear age command.

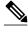

Note

All RADIUS attributes will override any command-line interface (CLI) configurations.

# **How to Configure Centralized Filter Management for RADIUS**

- Configuring the RADIUS ACL Filter Server, page 3
- Configuring the Filter Cache, page 4
- Verifying the Filter Cache, page 5
- Troubleshooting Tips, page 6
- Monitoring and Maintaining the Filter Cache, page 6

#### **Configuring the RADIUS ACL Filter Server**

To enable the RADIUS ACL filter server, use the following command in global configuration mode:

| Command                                                                              | Purpose  Enables AAA authorization caches and the downloading of an ACL configuration from a RADIUS filter server.                                   |  |
|--------------------------------------------------------------------------------------|----------------------------------------------------------------------------------------------------|--|
| Router(config)# aaa authorization cache filterserver default methodlist[methodlist2] |                                                                                                    |  |
|                                                                                      | <ul> <li>defaultThe default authorization list.</li> <li>methodlist [methodlist2]One of the keywords listed on the password command page.</li> </ul> |  |

## **Configuring the Filter Cache**

Follow the steps in this section to configure the AAA filter cache.

#### **SUMMARY STEPS**

- 1. enable
- 2. configure terminal
- 3. Router(config)# aaa cache filter
- **4.** Router(config-aaa-filter)# **password 0 7**} password
- **5.** Router(config-aaa-filter)# cache disable
- **6.** Router(config-aaa-filter)# cache clear age minutes
- 7. Router(config-aaa-filter)# cache refresh
- **8.** Router(config-aaa-filter)# cache max number

#### **DETAILED STEPS**

|                                  | Command or Action                      | Purpose                                                                      |  |
|----------------------------------|----------------------------------------|------------------------------------------------------------------------------|--|
| Step 1                           | 1 enable Enables privileged EXEC mode. |                                                                              |  |
| Enter your password if prompted. |                                        | Enter your password if prompted.                                             |  |
|                                  | Example:                               |                                                                              |  |
|                                  | Router> enable                         |                                                                              |  |
| Step 2 configure terminal        |                                        | Enters global configuration mode.                                            |  |
|                                  |                                        |                                                                              |  |
|                                  | Example:                               |                                                                              |  |
|                                  | Router# configure terminal             |                                                                              |  |
| Step 3                           | Router(config)# aaa cache filter       | Enables filter cache configuration and enters AAA filter configuration mode. |  |

| Command or Action Purpose |                                                    | Purpose                                                                                                    |  |
|---------------------------|----------------------------------------------------|----------------------------------------------------------------------------------------------------|--|
| Step 4                    | Router(config-aaa-filter)# password 0 7} password  | (Optional) Specifies the optional password that is to be used for filter server authentication requests.                                                                  |  |
|                           |                                                    | 0Specifies that an unencrypted password will follow.                                                                                                    |  |
| 7 Specifies that          |                                                    | 7 Specifies that a hidden password will follow.                                                                                                    |  |
|                           |                                                    | password The unencrypted (clear text) password.                                                                                                    |  |
|                           |                                                    | <b>Note</b> If a password is not specified, the default password ("cisco") is enabled.                                                                                    |  |
| Step 5                    | Router(config-aaa-filter)# cache disable           | (Optional) Disables the cache.                                                                                                    |  |
| Step 6                    | Router(config-aaa-filter)# cache clear age minutes | (Optional) Specifies, in minutes, when cache entries expire and the cache is cleared. <i>minutes</i> Any value between 0 to 4294967295.                                   |  |
|                           |                                                    | <b>Note</b> If a time is not specified, the default (1400 minutes [1 day]) is enabled.                                                                                    |  |
| Step 7                    | Router(config-aaa-filter)# cache refresh           | (Optional) Refreshes a cache entry when a new session begins. This command is enabled by default. To disable this functionality, use the <b>no cache refresh</b> command. |  |
| Step 8                    | Router(config-aaa-filter)# cache max number        | (Optional) Limits the absolute number of entries the cache can maintain for a particular server.                                                                          |  |
|                           |                                                    | <i>number</i> The maximum number of entries the cache can contain. Any value between 0 to 4294967295.                                                                     |  |
|                           |                                                    | <b>Note</b> If a number is not specified, the default (100 entries) is enabled.                                                                                           |  |

## **Verifying the Filter Cache**

To display the cache status, use the **show aaa cache filterserver** EXEC command. The following is sample output for the **show aaa cache filterserver** command:

| Router# :           | show aaa cache<br>Server         |                   |                         | efresh Access-Control-Lists                                         |
|---------------------|----------------------------------|-------------------|-------------------------|---------------------------------------------------------------------|
| aol                 | 10.2.3.4                         | 0                 | 1440                    | 100 ip in icmp drop ip out icmp drop ip out forward tcp dstip 1.2.3 |
| msn<br>msn2<br>vone | 10.3.3.4<br>10.4.3.4<br>10.5.3.4 | N/A<br>N/A<br>N/A | Never<br>Never<br>Never | <pre>2 ip in tcp drop 2 ip in tcp drop 0 ip in tcp drop</pre>       |

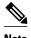

The **show aaa cache filterserver** command shows how many times a particular filter has been referenced or refreshed. This function may be used in administration to determine which filters are actually being used.

## **Troubleshooting Tips**

To help troubleshoot your filter cache configurations, use the privileged EXEC **debug aaa cache filterserver** command. To view sample output for the **debug aaa cache filterserver** command, refer to the section "Debug Output Example" later in this document.

### **Monitoring and Maintaining the Filter Cache**

To monitor and maintain filter caches, use at least one of the following EXEC commands:

| Command                                               | Purpose                                                         |
|-------------------------------------------------------|-----------------------------------------------------------------|
| Router# clear aaa cache filterserver acl [filter-name | Clears the cache status for a particular filter or all filters. |
| Router# show aaa cache filterserver                   | Displays the cache status.                                      |

# Configuration Examples for RADIUS Centralized Filter Management

- NAS Configuration Example, page 6
- RADIUS Server Configuration Example, page 7
- RADIUS Dictionary and Vendors File Example, page 7
- Debug Output Example, page 7

#### **NAS Configuration Example**

The following example shows how to configure the NAS for cache filtering. In this example, the server group "mygroup" in contacted first. If there is no response, the default RADIUS server will then be contacted. If there still is no response, the local filters care contacted. Finally, the call is accepted if the filter cannot be resolved.

```
aaa authorization cache filterserver group mygroup group radius local none!
aaa group server radius mygroup
server 10.2.3.4
server 10.2.3.5!
radius-server host 10.1.3.4!
aaa cache filter
password mycisco
no cache refresh
cache max 100
!
```

### **RADIUS Server Configuration Example**

The following example is a sample RADIUS configuration that is for a remote user "user1" dialing into the NAS:

```
myfilter Password = "cisco"
Service-Type = Outbound,
Ascend:Ascend-Call-Filter = "ip in drop srcip 10.0.0.1/32 dstip 10.0.0.10/32 icmp",
Ascend:Ascend-Call-Filter = "ip in drop srcip 10.0.0.1/32 dstip 10.0.0.10/32 tcp dstport = telnet",
Ascend:Ascend-Cache-Refresh = Refresh-No,
Ascend:Ascend-Cache-Time = 15
user1 Password = "cisco"
Service-Type = Framed,
Filter-Id = "myfilter",
Ascend:Ascend-Filter-Required = Filter-Required-Yes,
```

### **RADIUS Dictionary and Vendors File Example**

The following example is a sample RADIUS dictionary file for the new VSAs. In this example, the dictionary file is for a Merit server.

```
dictionary file:
Ascend.attr Ascend-Filter-Required 50 integer (*, 0, NOENCAPS)
Ascend.attr Ascend-Cache-Refresh 56 integer (*, 0, NOENCAPS)
Ascend.attr Ascend-Cache-Time 57 integer (*, 0, NOENCAPS)
Ascend.value Ascend-Cache-Refresh Refresh-No 0
Ascend.value Ascend-Cache-Refresh Refresh-Yes 1
Ascend.value Ascend-Filter-Required Filter-Required-No 0
Ascend.value Ascend-Filter-Required Filter-Required-Yes 1
vendors file:
50 50
56 56
57 57
```

### **Debug Output Example**

The following is sample output from the **debug aaa cache filterserver** command:

#### Router# debug aaa cache filterserver

```
AAA/FLTSV: need "myfilter" (fetch), call 0x612DAC64
AAA/FLTSV: send req, call 0x612DAC50
AAA/FLTSV: method SERVER_GROUP myradius
AAA/FLTSV: recv reply, call 0x612DAC50 (PASS)
AAA/FLTSV: create cache
AAA/FLTSV: add attr "call-inacl"
AAA/FLTSV: add attr "call-inacl"
AAA/FLTSV: add attr "call-inacl"
AAA/FLTSV: skip attr "filter-cache-refresh"
AAA/FLTSV: skip attr "filter-cache-time"
AAA/CACHE: set "AAA filtserv cache" entry "myfilter" refresh? no
AAA/CACHE: set "AAA filtserv cache" entry "myfilter" cachetime 15
AAA/FLTSV: add attr to list "call-inacl" call 0x612DAC64 AAA/FLTSV: add attr to list "call-inacl" call 0x612DAC64
AAA/FLTSV: add attr to list "call-inacl" call 0x612DAC64
AAA/FLTSV: PASS call 0x612DAC64
AAA/CACHE: timer "AAA filtserv cache", next in 10 secs (0 entries)
AAA/CACHE: timer "AAA filtserv cache", next in 10 secs (1 entry)
AAA/CACHE: destroy "AAA filtserv cache" entry "myfilter
AAA/CACHE: timer "AAA filtserv cache", next in 10 secs (0 entries)
```

# **Additional References**

None

The following sections provide references related to RADIUS Centralized Filter Management.

#### **Related Documents**

| notated Boodinents        |                                                                                                    |  |
|---------------------------|----------------------------------------------------------------------------------------------------|--|
| Related Topic             | Document Title                                                                                                    |  |
| Configuring Authorization | "Configuring Authorization" feature module.                                                                                                 |  |
| Configuring RADIUS        | "Configuring RADIUS" feature module                                                                                                    |  |
| Authorization Commands    | Cisco IOS Security Command Reference                                                                                                    |  |
| Standards                 |                                                                                                    |  |
| Standard                  | Title                                                                                                    |  |
| None                      |                                                                                                    |  |
| MIBs                      |                                                                                                    |  |
| MIB                       | MIBs Link                                                                                                    |  |
| None                      | To locate and download MIBs for selected platforms, Cisco IOS releases, and feature sets, use Cisco MIB Locator found at the following URL: |  |
|                           | http://www.cisco.com/go/mibs                                                                                                    |  |
| RFCs                      |                                                                                                    |  |
| RFC                       | Title                                                                                                    |  |

#### **Technical Assistance**

| Description                                                                                                    | Link                             |
|----------------------------------------------------------------------------------------------------|----------------------------------|
| The Cisco Support website provides extensive online resources, including documentation and tools for troubleshooting and resolving technical issues with Cisco products and technologies.                                                                   | http://www.cisco.com/techsupport |
| To receive security and technical information about your products, you can subscribe to various services, such as the Product Alert Tool (accessed from Field Notices), the Cisco Technical Services Newsletter, and Really Simple Syndication (RSS) Feeds. |                                  |
| Access to most tools on the Cisco Support website requires a Cisco.com user ID and password.                                                                                                    |                                  |

# Feature Information for RADIUS Centralized Filter Management

The following table provides release information about the feature or features described in this module. This table lists only the software release that introduced support for a given feature in a given software release train. Unless noted otherwise, subsequent releases of that software release train also support that feature.

Use Cisco Feature Navigator to find information about platform support and Cisco software image support. To access Cisco Feature Navigator, go to www.cisco.com/go/cfn. An account on Cisco.com is not required.

Table 1 Feature Information for RADIUS Centralized Filter Management

| Feature Name                            | Releases                              | Feature Information                                                                                                    |
|-----------------------------------------|---------------------------------------|----------------------------------------------------------------------------------------------------|
| RADIUS Centralized Filter<br>Management | 12.2(13)T 12.2(28)SB<br>12.2(33)SRC 1 | The RADIUS Centralized Filter Management feature introduces a filter-server to simplify ACL configuration and management. This filter-server serves as a centralized RADIUS repository and administration point, which users can centrally manage and configure access control list (ACL) filters. |
|                                         |                                       | This feature was introduced in Cisco IOS Release 12.2(13)T.                                                                                                    |
|                                         |                                       | This feature was integrated into Cisco IOS Release 12.2(28)SB.                                                                                                    |
|                                         |                                       | This feature was integrated into Cisco IOS Release 12.2(33)SRC.                                                                                                    |
|                                         |                                       | The following commands were introduced or modified by this feature: aaa authorization cache filterserver, aaa cache filter, cache clear age, cache disable, cache refresh, clear aaa cache filterserver acl, debug aaa cache filterserver, password, show aaa cache filterserver.                  |

Cisco and the Cisco logo are trademarks or registered trademarks of Cisco and/or its affiliates in the U.S. and other countries. To view a list of Cisco trademarks, go to this URL: <a href="www.cisco.com/go/trademarks">www.cisco.com/go/trademarks</a>. Third-party trademarks mentioned are the property of their respective owners. The use of the word partner does not imply a partnership relationship between Cisco and any other company. (1110R)

Any Internet Protocol (IP) addresses and phone numbers used in this document are not intended to be actual addresses and phone numbers. Any examples, command display output, network topology diagrams, and other figures included in the document are shown for illustrative purposes only. Any use of actual IP addresses or phone numbers in illustrative content is unintentional and coincidental.

© 2012 Cisco Systems, Inc. All rights reserved.